## Apply for a Planning Application – Civic Access

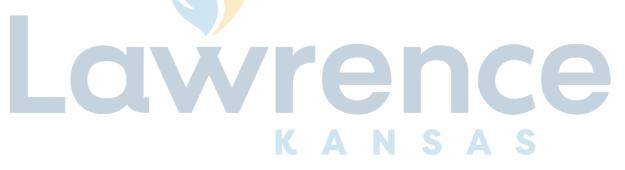

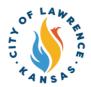

1

Navigate to the City of Lawrence Customer Portal: <a href="https://lawrenceks-energovweb.tylerhost.net/apps/SelfService#/home.">https://lawrenceks-energovweb.tylerhost.net/apps/SelfService#/home.</a>

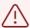

Alert! An account is required to apply for permits, plans, and licenses. Click "Login or Register" in the top-right corner to sign in or create an account.

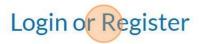

ay Invoices Search **Q** Calendar **0** 

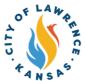

City of Lawrence Cust

City of Lawrence Cust

This tool can be used to apply for a permit, plan, or license.

Search Public Records

This tool can be used to search the existing permits, plans, inspectic code cases, requests and license.

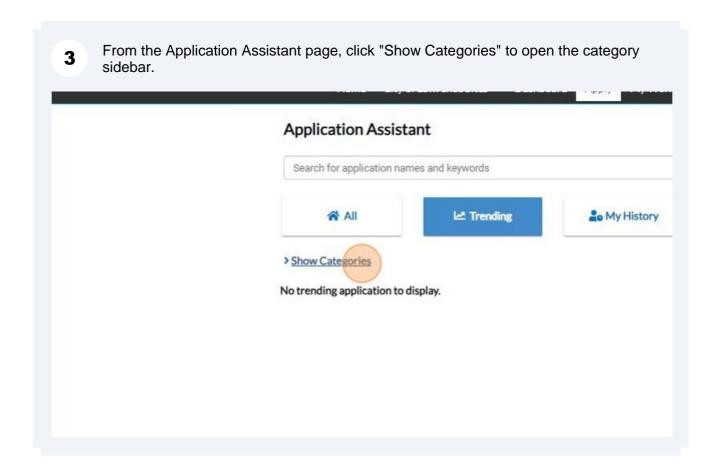

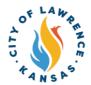

Application Assistant

Search for application names and keywords

All

Click "All" to show the available application categories.

Application Assistant

Search for application names and keywords

Chide Categories

No trending application to displacements of the control of the control of the

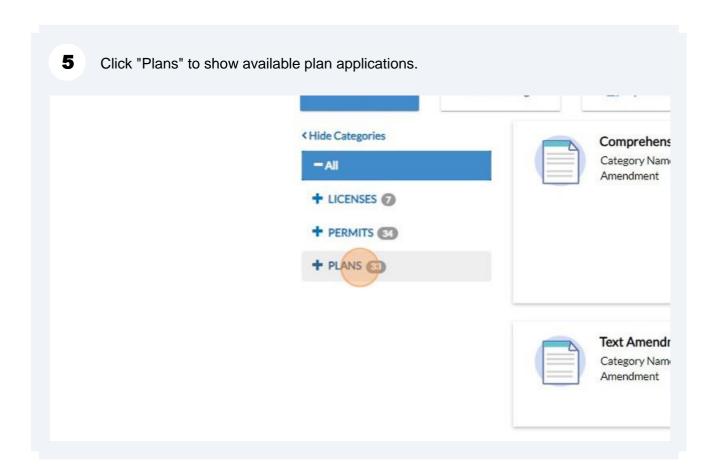

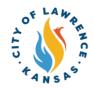

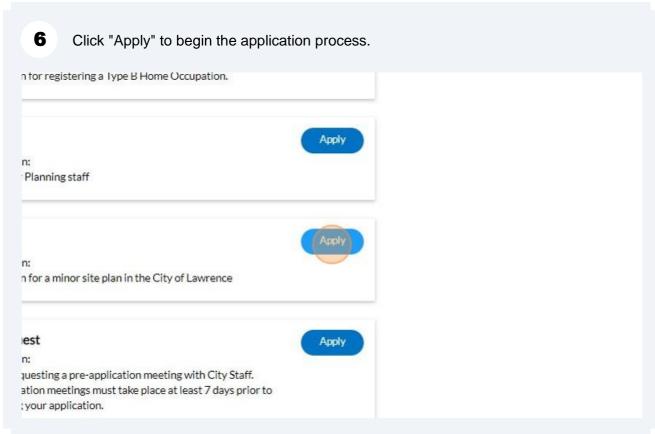

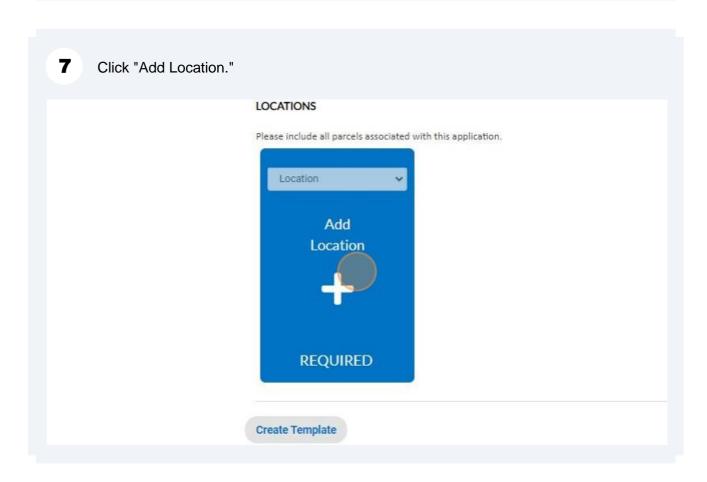

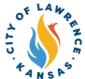

8 Use "Search" or "Enter Manually" to input the application address. NOTE: Although one address is required, multiple address types can be added to a plan (i.e., billing, home, mailing, shipping). ENTER MANUALLY SEARCH **Enter Manually** Country Type Enter Address Search Addresses Address Line 1 Pre Direction Address Line 2 Street Type Post Direction Unit Or Suite City State Postal Code County

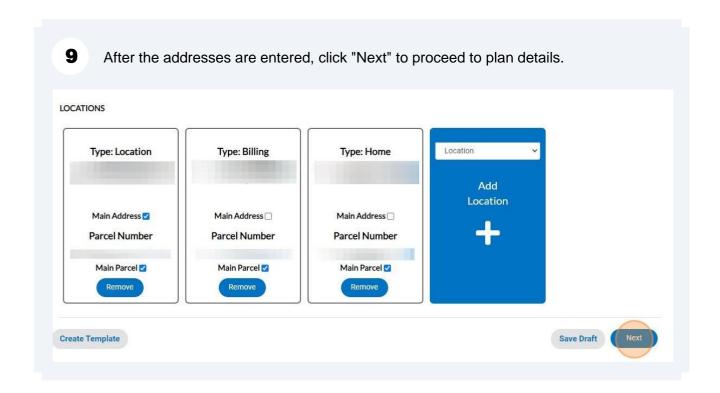

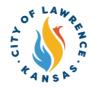

Enter a detailed project description. Click "Next" to proceed to contact information.

**NOTE**: The plan type is automatically populated.

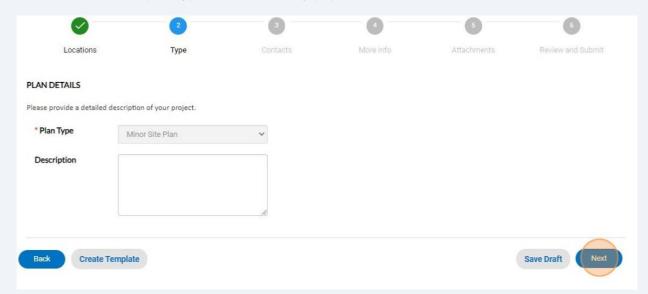

11 Click "Add Contact" to add the required Owner information.

**NOTE**: The applicant contact is automatically populated. There is a drop-down to list additional contacts. "Legacy" should **not** be used as a contact type as this is only for use by City staff.

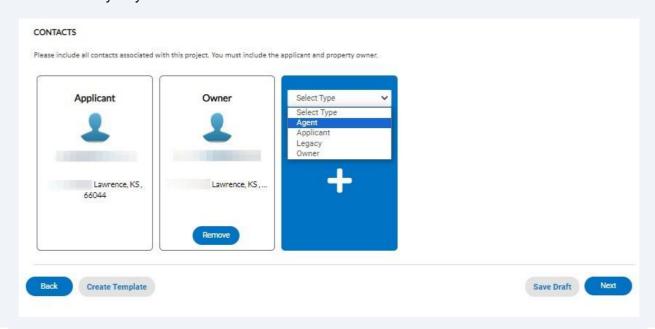

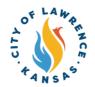

To add contact, the "Search" or "Enter Manually" features can be used. The "My Favorites" can also be used if favorites have been previously established.

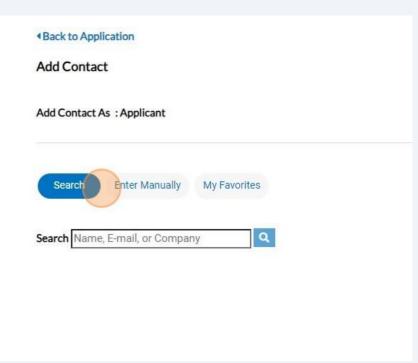

**13** After the contacts are entered, click "Next" to proceed to enter more information.

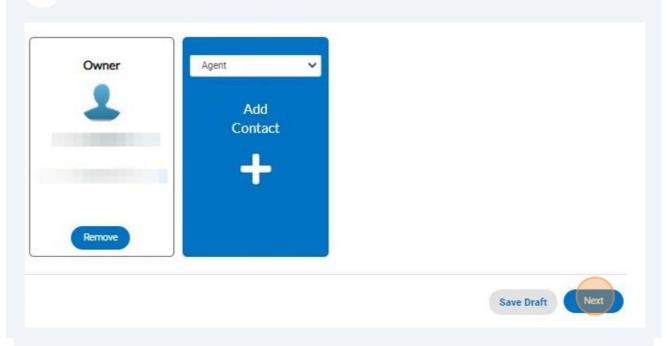

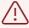

Alert! "More Info" content will vary depending on the type of planning application. The following example (Step 15) is for a Minor Site Plan.

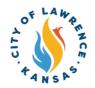

Enter the required property information. Click "Next" to proceed to attachments. **NOTE**: Required fields are marked by a red asterisk. \*Existing Building Footprint \*Proposed Building Footprint \*Pervious Surface Area \*Number of Buildings \*Pavement Coverage \*Estimated Cost of Construction ☐ Building Permit Are you also submitting additional applications? ☐ None ☐ Special Use Permit ☐ Subdivision Plat ☐ Variance ☐ Zoning Change ☐ Other \*Reason for Request / Detail Description of Project

Save Draft Next

Create Template

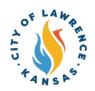

Click "Add Attachments" to upload any required documents. Click "Next" to proceed to the next page.

**NOTE**: Attachments are required to be uploaded as one of the supported file types listed for each attachment category.

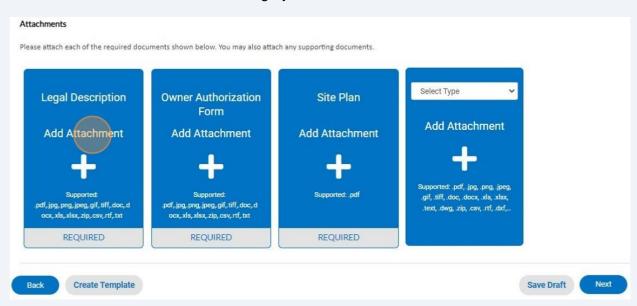

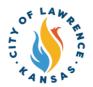

**16** Review application information for accuracy. Click "Submit" when done.

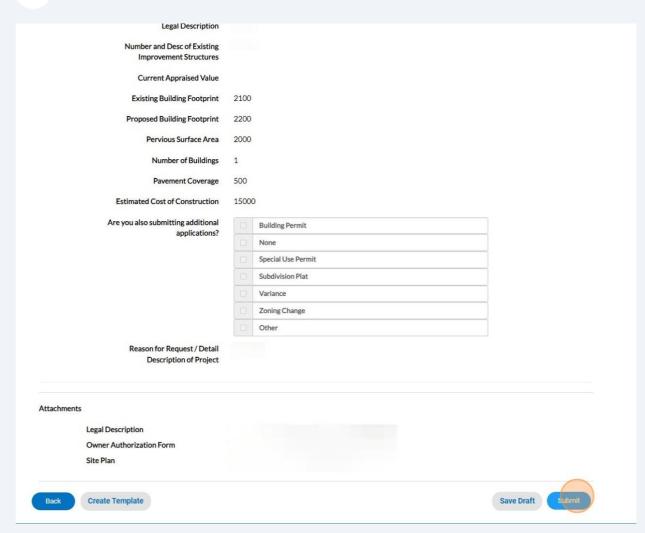

- After reviewing and submitting, a confirmation page will show, and the application will be routed to City staff for review.
  - Your application was successfully submitted!
- When City staff completes their review, an invoice will be issued if applicable. The applicant will be notified via automatic email.

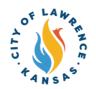

Applicants can pay invoices using the Customer Portal by clicking "My Work" and selecting the invoice to be paid.

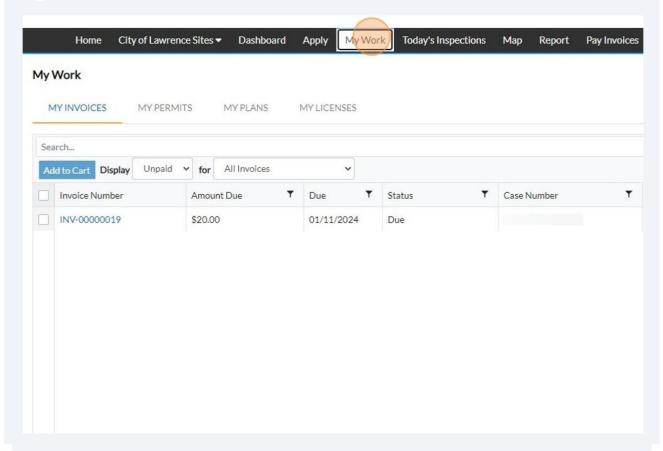

After selecting the invoice, click "Add to Cart."

NOTE: Multiple invoices can be added to the cart and paid at the same time.

Oice Number: INV-00000019

Invoice Total: \$20.00

Status: Due Invoice Date: 12/12/2023 Due Date: 01/11/2024

Description: NONE

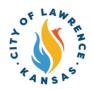

**21** Click "Go To Cart" to begin the check-out process.

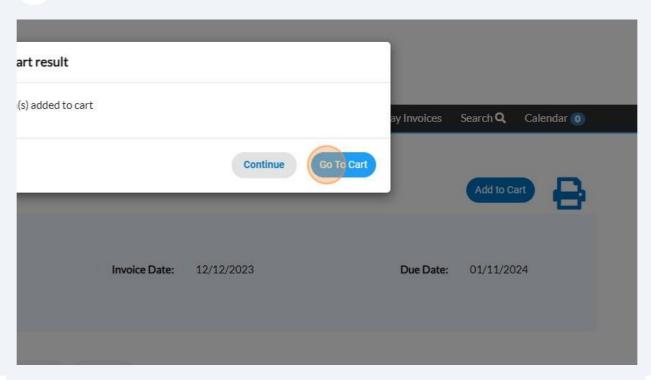

Cart summary

License: | Invoice: INV- \$20.00 | Subtotal \$20.00 |

O0000019 | View details | Remove | Check out | Check out | Check out | Check out | Check out | Check out | Check out | Check out | Check out | Check out | Check out | Check out | Check out | Check out | Check out | Check out | Check out | Check out | Check out | Check out | Check out | Check out | Check out | Check out | Check out | Check out | Check out | Check out | Check out | Check out | Check out | Check out | Check out | Check out | Check out | Check out | Check out | Check out | Check out | Check out | Check out | Check out | Check out | Check out | Check out | Check out | Check out | Check out | Check out | Check out | Check out | Check out | Check out | Check out | Check out | Check out | Check out | Check out | Check out | Check out | Check out | Check out | Check out | Check out | Check out | Check out | Check out | Check out | Check out | Check out | Check out | Check out | Check out | Check out | Check out | Check out | Check out | Check out | Check out | Check out | Check out | Check out | Check out | Check out | Check out | Check out | Check out | Check out | Check out | Check out | Check out | Check out | Check out | Check out | Check out | Check out | Check out | Check out | Check out | Check out | Check out | Check out | Check out | Check out | Check out | Check out | Check out | Check out | Check out | Check out | Check out | Check out | Check out | Check out | Check out | Check out | Check out | Check out | Check out | Check out | Check out | Check out | Check out | Check out | Check out | Check out | Check out | Check out | Check out | Check out | Check out | Check out | Check out | Check out | Check out | Check out | Check out | Check out | Check out | Check out | Check out | Check out | Check out | Check out | Check out | Check out | Check out | Check out | Check out | Check out | Check out | Check out | Check out | Check out | Check out | Check out | Check out | Check out | Check out | Check out | Check out | Check out |

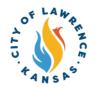

Payments can be made with a debit/credit card or with eCheck. Select a payment method and enter payment information.

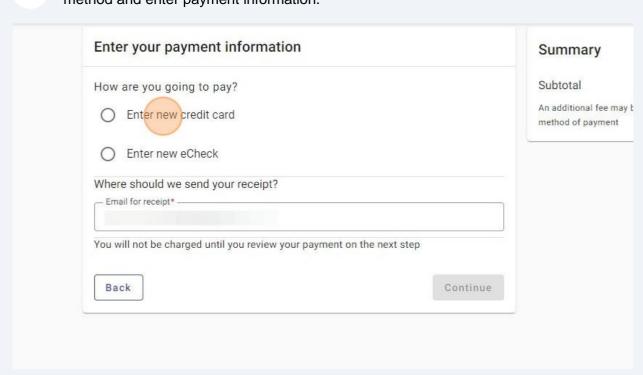

Enter an email in "Email for receipt" field to receive a receipt for the transaction. Click "Continue" for proceed to the review page.

| Routing number                                                                                                    |                       |
|----------------------------------------------------------------------------------------------------|-----------------------|
| Confirm routing number                                                                                                    |                       |
| Name on account                                                                                                    |                       |
| Remember this account                                                                                                    |                       |
| Where should we send your receipt?  — Email for receipt*                                                                                                    |                       |
|                                                                                                    |                       |
| or the first term of the first term of the first | ient on the next step |
| You will not be charged until you review your paym                                                                                                    |                       |

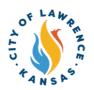

Review the invoice and payment information for accuracy and click "Submit" to pay. 25

After payment, City staff will immediately approve the plan. Approved plans can be **26** viewed on the "My Work" page under "My Plans." City of Lawrence Sites ▼ Dashboard Home Apply My Work Today's Inspections Мар Report My Work

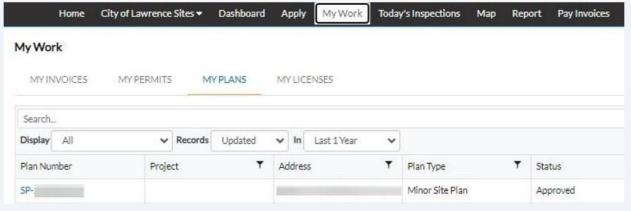